#### HOW TO USE THE SEARCH FUNCTION

This document describes how to use the search function in the course calendar page.

#### WHAT IS THE SEARCH FUNCTION

When you land on the course calendar page, it automatically shows you the list of all available courses in Learning Central.

The purpose of the search function is to:

- Help you easily find the specific course titles that you want to register for
- Help you find available courses that match your needs

This guide will cover:

- How to search for a specific course
- How to search by topic or provider

#### A. How to search for a specific course

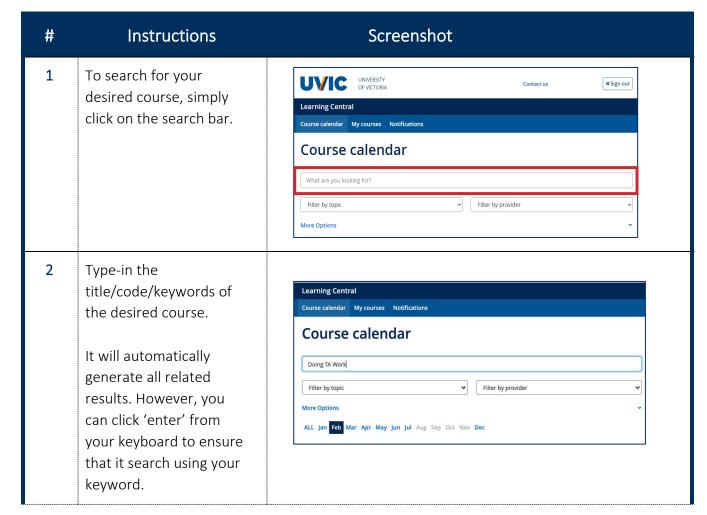

The keywords you have typed-in should appear below the 'filter box'

Click the 'x' to clear the filter and begin again.

The keywords you have typed-in should appear below the 'filter box'

Course calendar My course Notifications

Course calendar

What are you looking for?

Filter by topic

Doing TA Work x Clear all

More Options

#### B. How to search by Topic or Provider

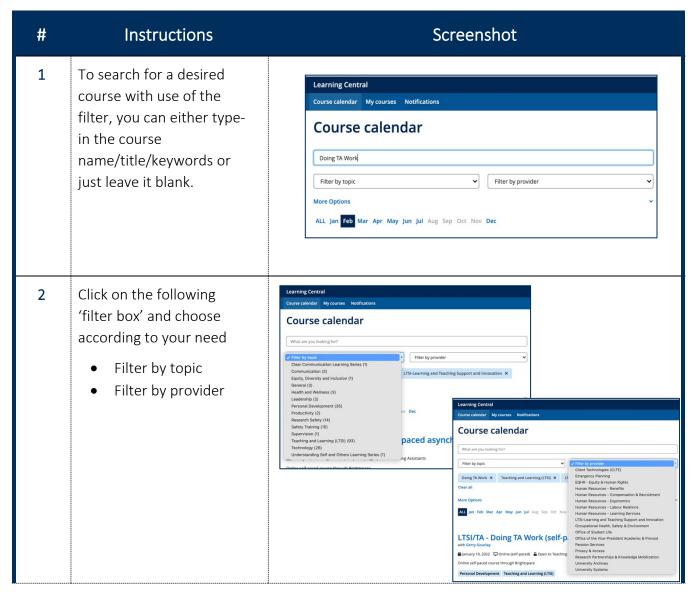

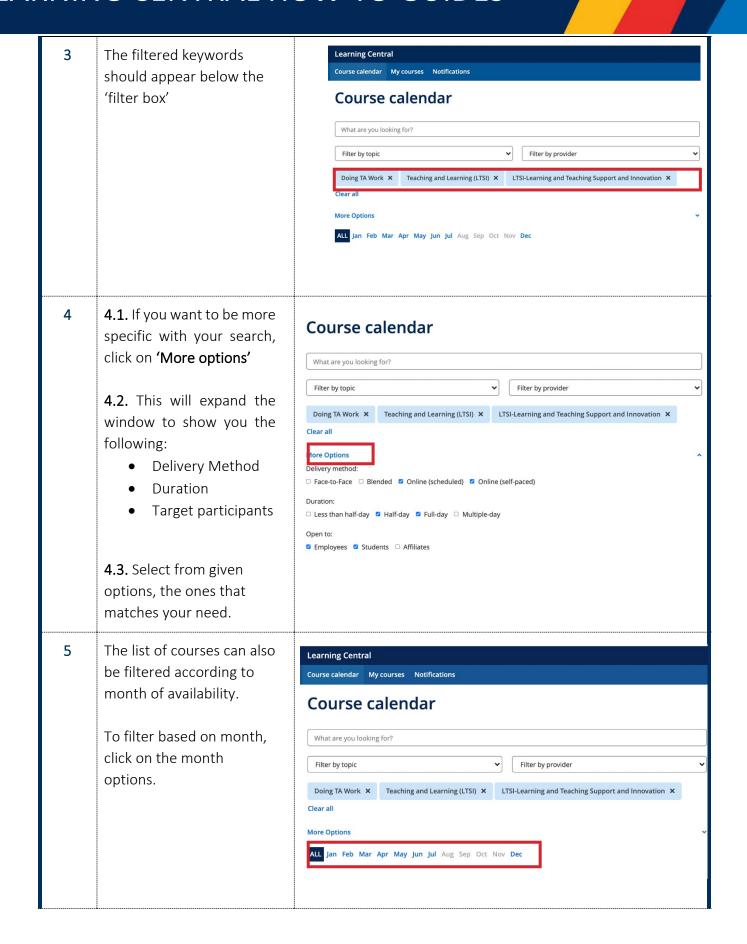

As you filter, the page will automatically generate results according to your preference.

However, you can also press 'enter' from your keyboard to ensure that it has been filtered accordingly.